# 知 WAP/WA系列(V5) AP当无线路由器DHCP获取地址上网配置方法(命令行)

[wlan](https://zhiliao.h3c.com/questions/catesDis/163)接入 **[樊凡](https://zhiliao.h3c.com/User/other/22630)** 2019-08-30 发表

# 组网及说明

# **1.1 适用产品系列**

本手册适用于如下产品:支持11ac协议的V5平台fat模式的ap,包含:WAP712C、WAP722S、WA43 00系列、WA4600系列、WA3600系列、WA2600i系列、WA2600系列、WA2110-GN等。 设备默认管理地址是192.168.0.50,登录账号是admin/h3capadmin。

#### **1.2 配置需求及实现的效果**

本案例介绍如何通过命令行给WAP722S配置自动获取地址上网。

假设WAP722S 以太网口连接上层网络,分配地址如下:

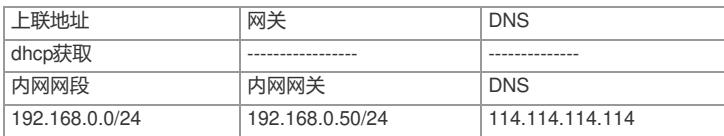

AP发射无线信号让无线终端连接并获取地址上网。无线PC自动获取192.168.0.0/24网段,网关为vlan1

口地址192.168.0.50, DNS服务器地址为114.114.114.114。

#### **1.3 组网图**

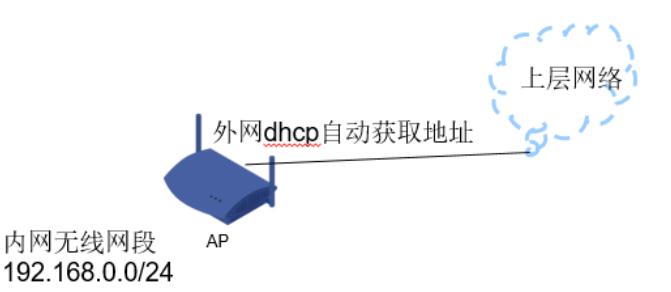

外网ip vlan2: 外网口dhcp自动获取 内网ip vlan1: 192.168.0.50/24

#### 配置步骤

## **1.4 配置步骤**

### **1. 外网接口IP地址配置**

# 创建vlan2, 将物理G1/0/1口加入vlan2, 配置外网网ip地址, 选择dhcp自动的方式获取。 注意: 该GigabitEthernet 1/0/1不接电脑, 否则会导致电脑无法继续登录管理设备 [H3C]vlan 2

[H3C-vlan2]port GigabitEthernet 1/0/1

[H3C-vlan2]quit

[H3C]interface Vlan-interface 2

[H3C-Vlan-interface2]ip address dhcp-alloc

[H3C-Vlan-interface2]quit

## **2. 配置NAT功能,实现内网无线客户端上外网**

[H3C] interface Vlan-interface 2

[H3C-Vlan-interface2]nat outbound [H3C-Vlan-interface2]quit

#### **3. 配置DHCP服务地址池**

名字是1, 分配192.168.0.0/24网段, 分配网关和DNS服务 器地址, 网关是192.168.0.50, DNS服务 器地址是114.114.114.114,实现给内网无线客 户端下发ip和dns [H3C]dhcp enable [H3C]dhcp server ip-pool 1 [H3C-dhcp-pool-1] network 192.168.0.0 24 [H3C-dhcp-pool-1] gateway-list 192.168.0.50 [H3C-dhcp-pool-1] dns-list 114.114.114.114 [H3C-dhcp-pool-1] quit **4. 配置无线服务** # 开启端口安全功能,创建Bss口设置无线密码12345678和无线客户端所在VLAN1。 [H3C]port-security enable [H3C]interface wlan-bss 1 [H3C-WLAN-BSS1]port-security port-mode psk

[H3C-WLAN-BSS1]port-security preshared-key pass-phrase simple 12345678

[H3C-WLAN-BSS1]port-security tx-key-type 11key

[H3C-WLAN-BSS1]port access vlan 1

[H3C-WLAN-BSS1]quit

[H3C]interface wlan-bss 2

[H3C-WLAN-BSS2]port-security port-mode psk

[H3C-WLAN-BSS2]port-security preshared-key pass-phrase simple 12345678

[H3C-WLAN-BSS2]port-security tx-key-type 11key

[H3C-WLAN-BSS2]port access vlan 1

[H3C-WLAN-BSS2]quit

# 设置无线服务模板,设置SSID为psktest并启用。

[H3C]wlan service-template 1 crypto

[H3C-wlan-st-1]ssid psktest

[H3C-wlan-st-1]security-ie rsn

[H3C-wlan-st-1]cipher-suite ccmp

[H3C-wlan-st-1]authentication-method open-system

[H3C-wlan-st-1]service-template enable

[H3C-wlan-st-1]quit

# 进入无线radio口绑定服务模板。

[H3C]interface wlan-radio1/0/1

[H3C-WLAN-Radio1/0/1]service-template 1 interface wlan-bss 1

[H3C]interface wlan-radio1/0/2

[H3C-WLAN-Radio1/0/2]service-template 1 interface wlan-bss 2

[H3C-WLAN-Radio1/0/2]quit

**5. 保存配置**

[H3C]save f

配置关键点